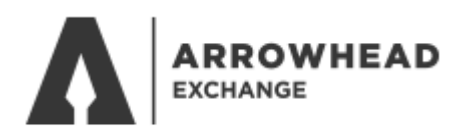

# DAILY PRINT ENROLLMENT

#### Go to [www.arrowheadexchange.com](http://www.arrowheadexchange.com/) and click on **Producer**

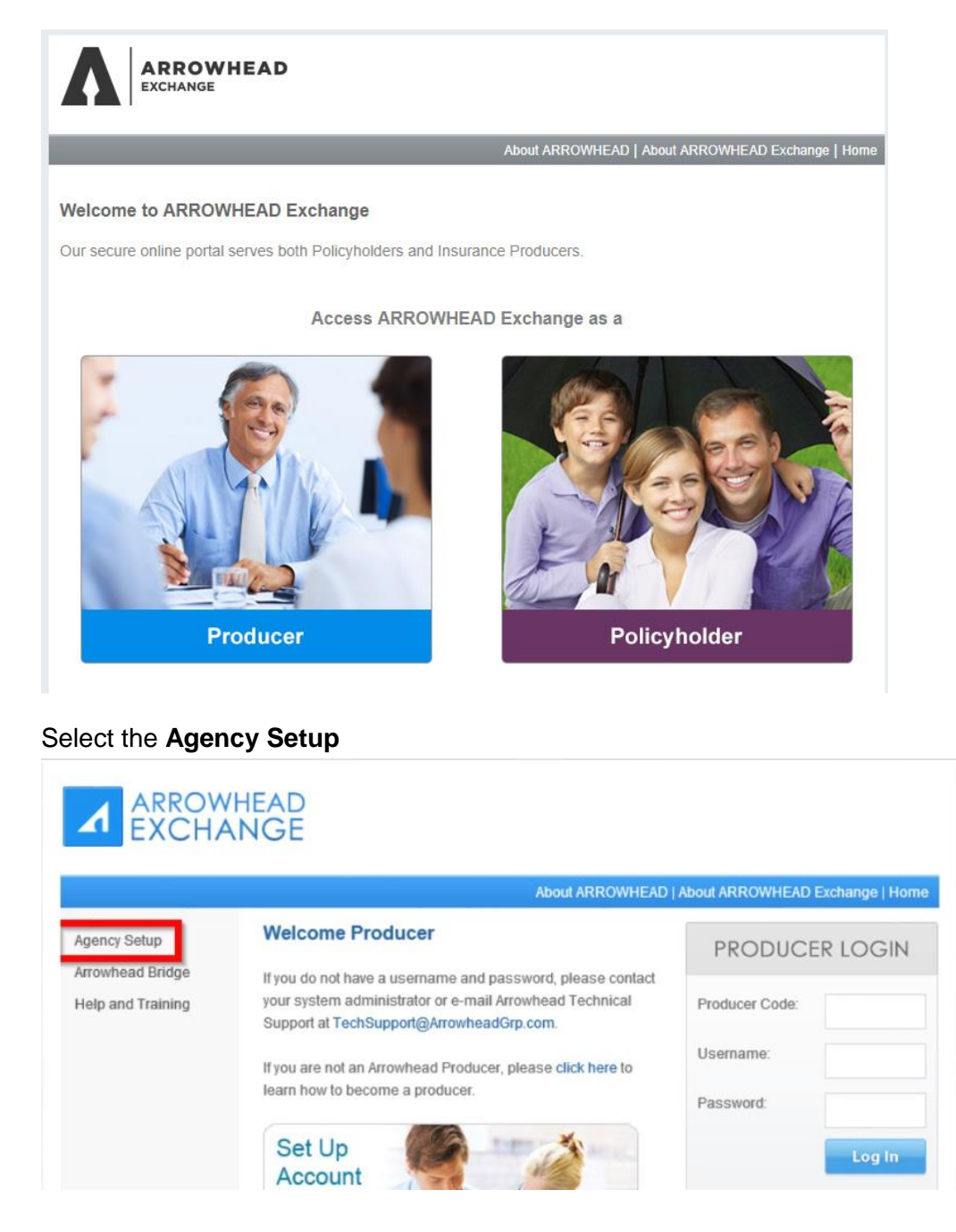

### Select **Daily Print Email**

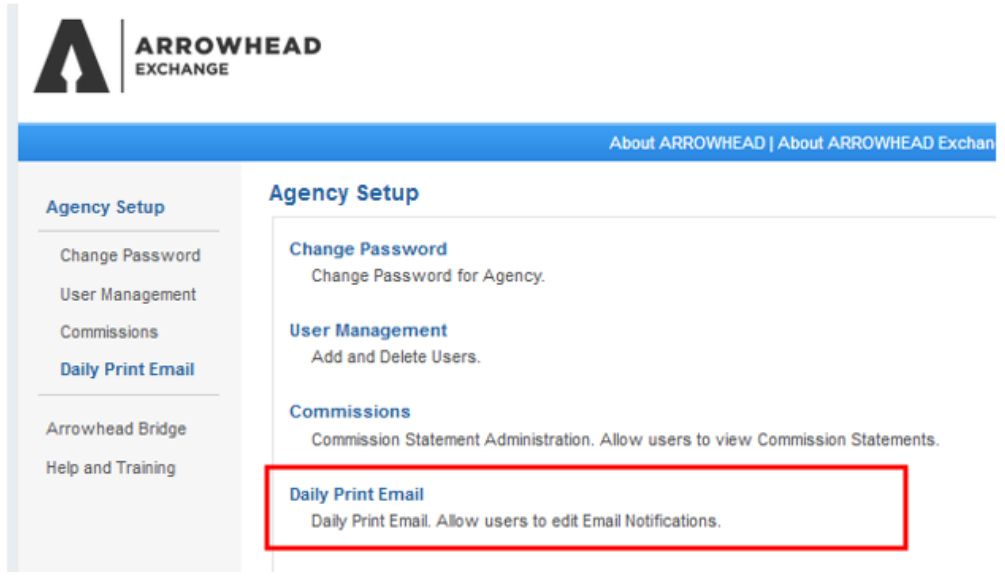

# Enter your Administrator's name and email address

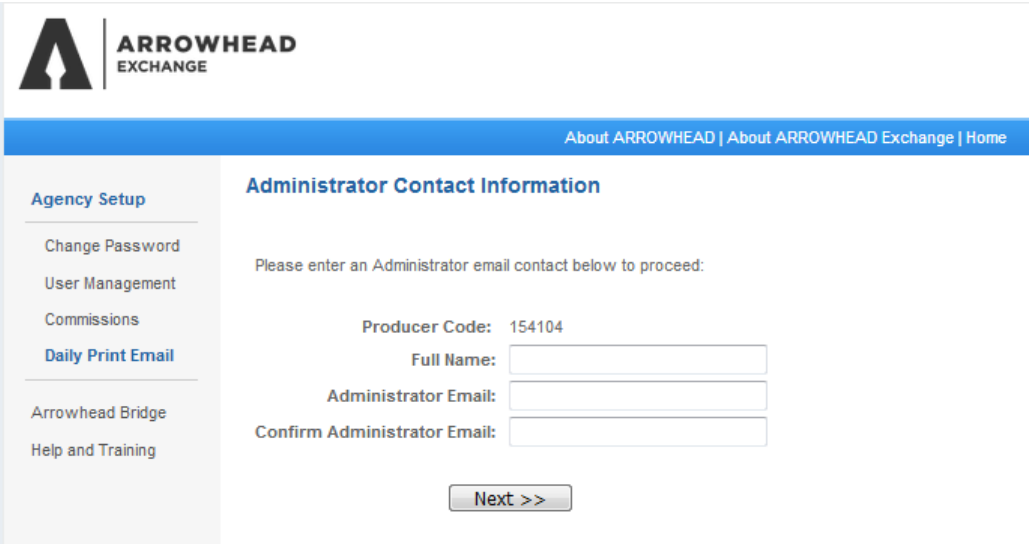

# To modify existing users, select their name and **Edit Administrator Email**

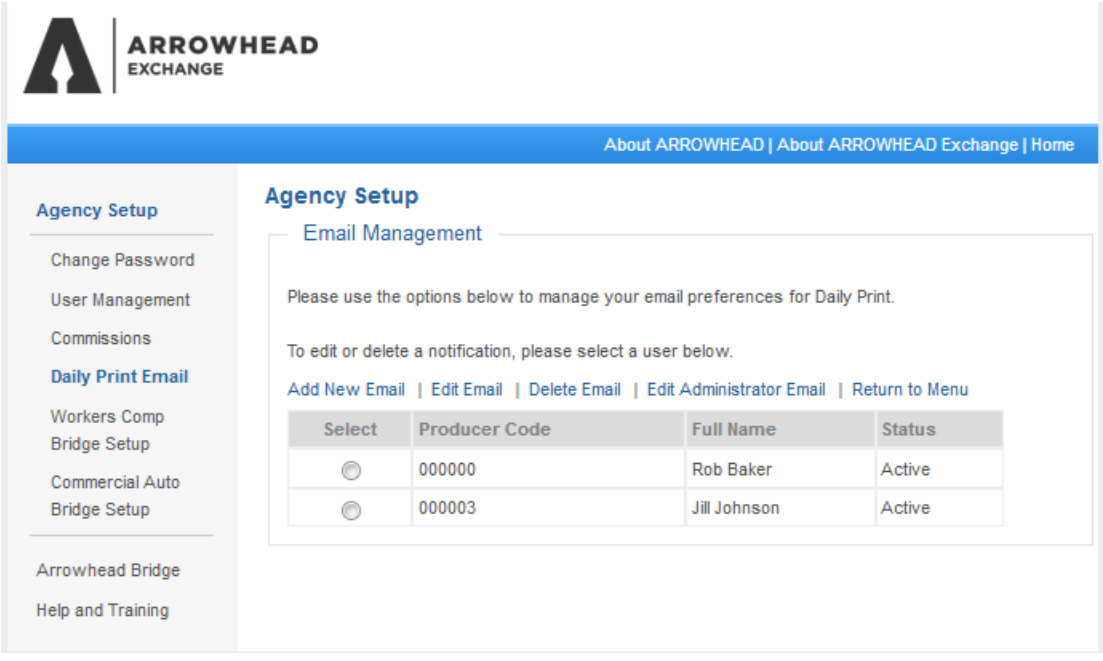